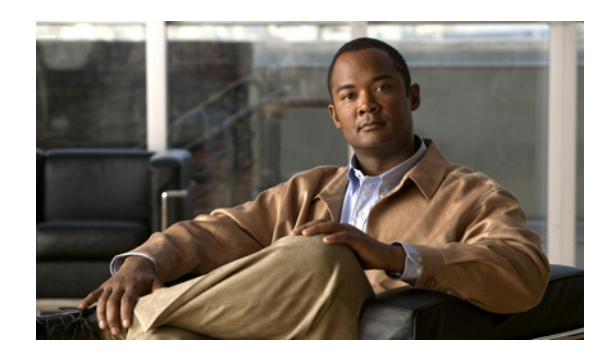

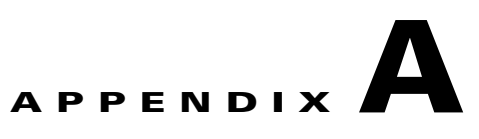

## **Network Registrar Configuration File Example**

This appendix describes the sample configuration file included with this installation of Cisco Broadband Access Center (Cisco BAC). This file is typical of the files you use during the Cisco BAC installation.

You can copy and use the sample configuration scripts to work with your Cisco BAC implementation. One script exists for DOCSIS modems and computers, while another script is available for DOCSIS modems and PacketCable MTAs.

## <span id="page-0-0"></span>**Sample Script for DOCSIS Modems and Computers**

The sample configuration nrcmd script (**bpr\_cnr\_hsd\_sample\_config.nrcmd**) is used for a high-speed data deployment of DOCSIS modems and computers in a multiple-host configuration with failover protection. It is installed in the *BPR\_HOME/cnr\_ep/samples* directory.

To create this script, assume that the:

- **•** DHCP primary server IP address is: 192.168.0.32
- **•** DNS primary server IP address is: 192.168.0.32

This sample script defines:

- **•** Scope selection tag objects for provisioned client classes.
- **•** Client-class objects for provisioned DOCSIS modems and computers.
- Policy objects for unprovisioned and provisioned devices. (The only difference is that DNS servers are not given to unprovisioned devices.)
- **•** Scope and scope policy objects for unprovisioned and provisioned DOCSIS modems and computers.

**•** Disabled TFTP server.

To run this script, in the CNR **nrcmd** program, enter:

# *NR\_HOME***/local/usrbin/nrcmd -N** *username* **-P** *password* **-b < bpr\_cnr\_hsd\_sample\_config.nrcmd**

- **•** *username*—Identifies the username.
- **•** *password*—Identifies the password.

Г

## **Sample Script for DOCSIS Modems and PacketCable MTAs**

This sample configuration nrcmd script (**bpr\_cnr\_pktcbl\_sample\_config.nrcmd**) is used for a high-speed data deployment of DOCSIS modems and PacketCable MTAs. A multiple-host configuration with failover protection is also used, and the script is installed in the *BPR\_HOME/cnr\_ep/samples* directory.

To create this script, assume that the:

- **•** DHCP primary server IP address is: 192.168.0.32
- **•** DNS primary server IP address is: 192.168.0.32

This sample script defines objects similar to those described in [Sample Script for DOCSIS Modems and](#page-0-0)  [Computers, page A-1](#page-0-0).

To run this script, in the CNR **nrcmd** program, enter:

# *NR\_HOME***/local/usrbin/nrcmd -N** *username* **-P** *password* **-b < bpr\_cnr\_pktcbl\_sample\_config.nrcmd**

- **•** *username*—Identifies the username.
- **•** *password*—Identifies the password.